# **BAB V**

# **IMPLEMENTASI DAN PENGUJIAN SISTEM**

# **5.1 HASIL IMPLEMENTASI**

Pada tahap ini penulis mengimplementasikan hasil dari rancangan yang telah dibuat pada tahap sebelumnya. Implementasi yang dimaksud adalah proses menterjemahkan rancangan menjadi sebuah perogram aplikasi.

Adapun hasil implementasi dari halaman *output* tersebut adalah sebagai berikut:

1. Tampilan Intro

Tampilan Intro ini merupakan implementasi dari rancangan intro pada gambar 4.13 sedangkan action script ada pada lampiran. hasil implementasi intro dapat dilihat pada gambar 5.1 :

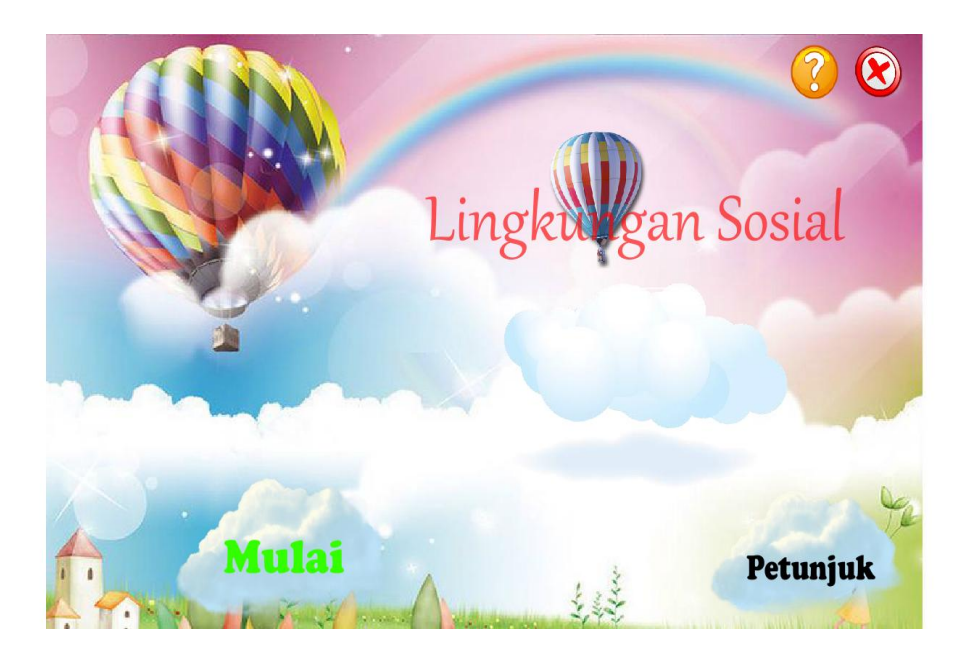

**Gambar 5.1 Tampilan Halaman Utama**

Tampilan diatas merupakan tampilan dari intro, yang berisi tombol mulai yang berfungsi untuk masuk ke halaman menu utama, keluar berfungsi untuk keluar dari aplikasi, informasi berisi tentang biodata penulis, dan petunjuk yang berfungsi untuk mempermudah user dalam menjalankan aplikasi.

#### 2. Tampilan Halaman Informasi

Tampilan halaman tentang ini merupakan implementasi dari rancangan pada gambar 4.14 sedangkan action script ada pada lampiran. hasil implementasi dapat dilihat pada gambar 5.2 :

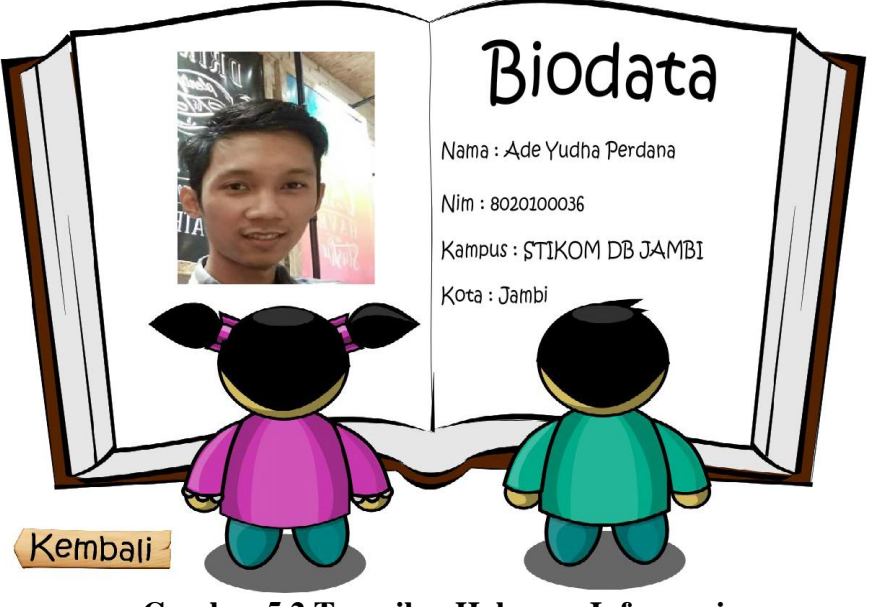

**Gambar 5.2 Tampilan Halaman Informasi**

Tampilan halaman tentang ini muncul pada saat *user* memilih tombol tentang yang berbentuk bintang pada halaman intro.

## 3. Tampilan Halaman Petunjuk

Tampilan halaman petunjuk ini merupakan implementasi dari rancangan pada gambar 4.15 sedangkan action script ada pada lampiran. hasil implementasi dapat dilihat pada gambar 5.3 :

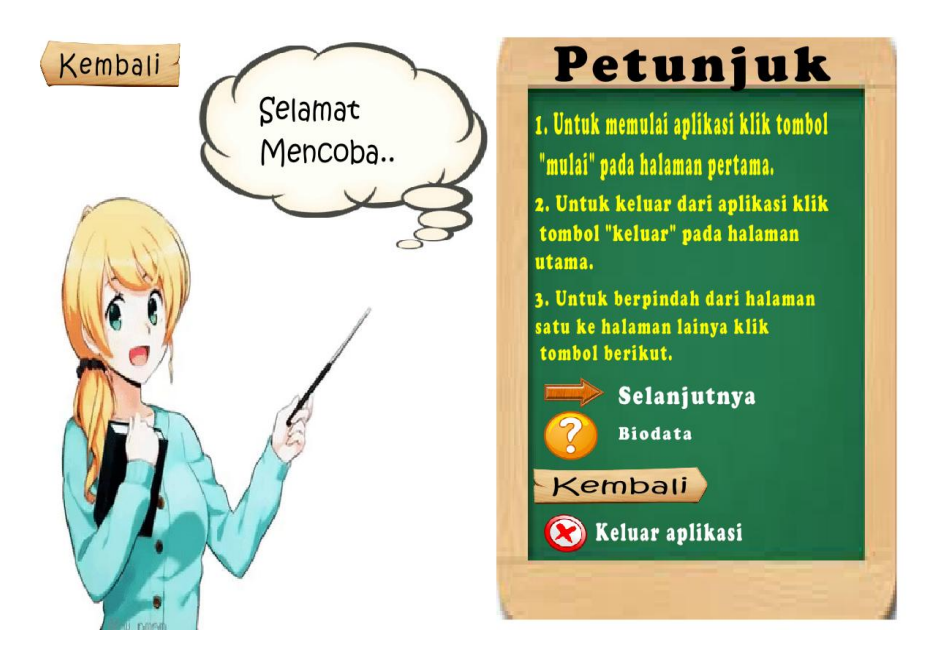

**Gambar 5.3 Tampilan Halaman Petunjuk**

Halaman diatas merupakan halaman ketika user memilih tombol petunjuk yang ada pada halaman menu utama. Pada halaman petunjuk ini berfungsi untuk memberikan informasi penggunaan pada aplikasi ini.

#### 4. Tampilan menu utama

Tampilan halaman menu utama ini merupakan implementasi dari rancangan pada gambar 4.16 sedangkan action script ada pada lampiran. hasil implementasi dapat dilihat pada gambar 5.4 :

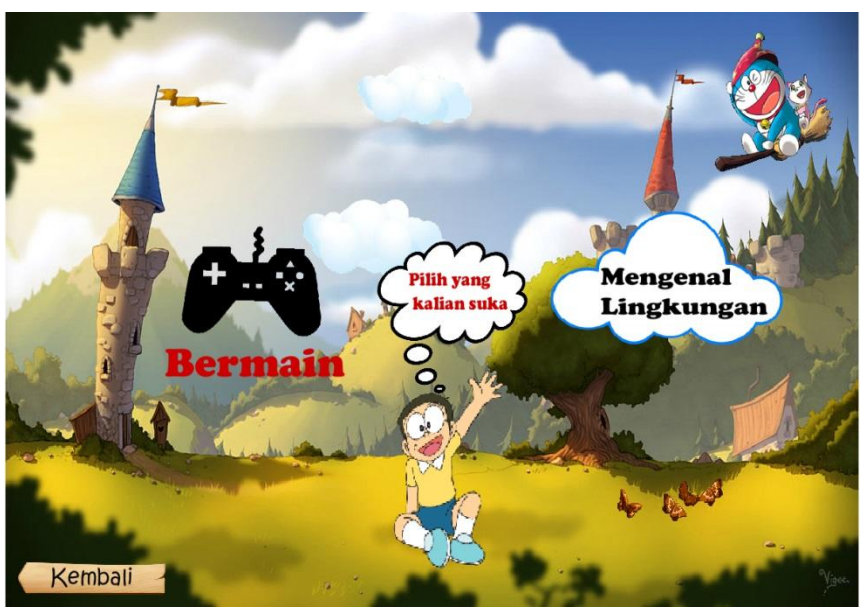

**Gambar 5.4 Tampilan Halaman menu utama**

Tampilan halaman menu utama terbuka setelah pengguna mengklik tombol mulai pada menu halaman utama. halaman menu utama ini berfungsi untuk *user* memilih bermain atau mengenal lingkungan.

## 5. Tampilan Halaman Bermain

Tampilan halaman menu bermain ini merupakan implementasi dari rancangan pada gambar 4.17 sedangkan action script ada pada lampiran. hasil implementasi dapat dilihat pada gambar 5.5 :

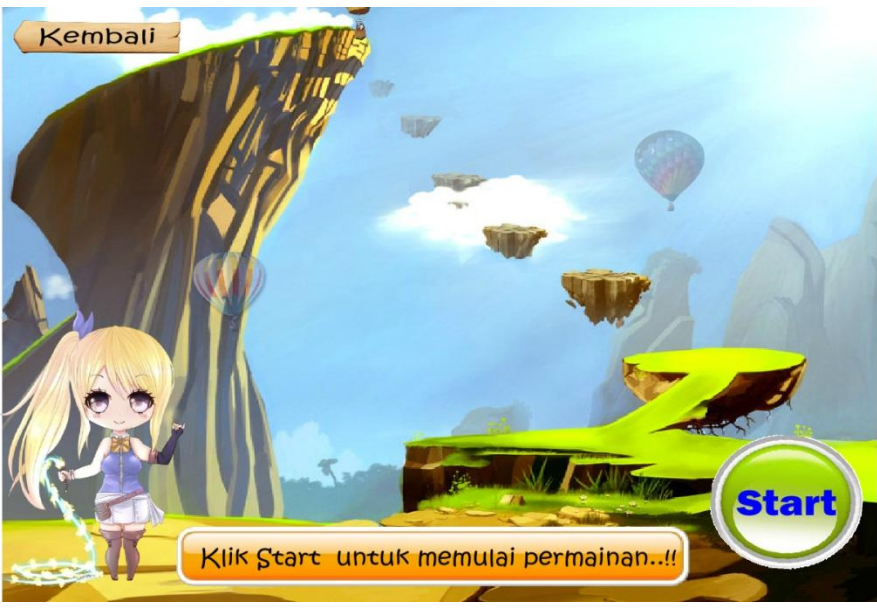

**Gambar 5.5 Tampilan Halaman Menu Bermain**

Tampilan halaman menu bermain muncul setelah pengguna mengklik tombol bermain pada halaman menu utama. Pada halaman menu bermain ini terdapat tombol start yang berfungsi untuk memulai permainan.

## 6. Tampilan Halaman Menu Mengenal Lingkungan

Tampilan halaman menu belajar ini merupakan implementasi dari rancangan pada gambar 4.18 sedangkan action script ada pada lampiran. hasil implementasi dapat dilihat pada gambar 5.6 :

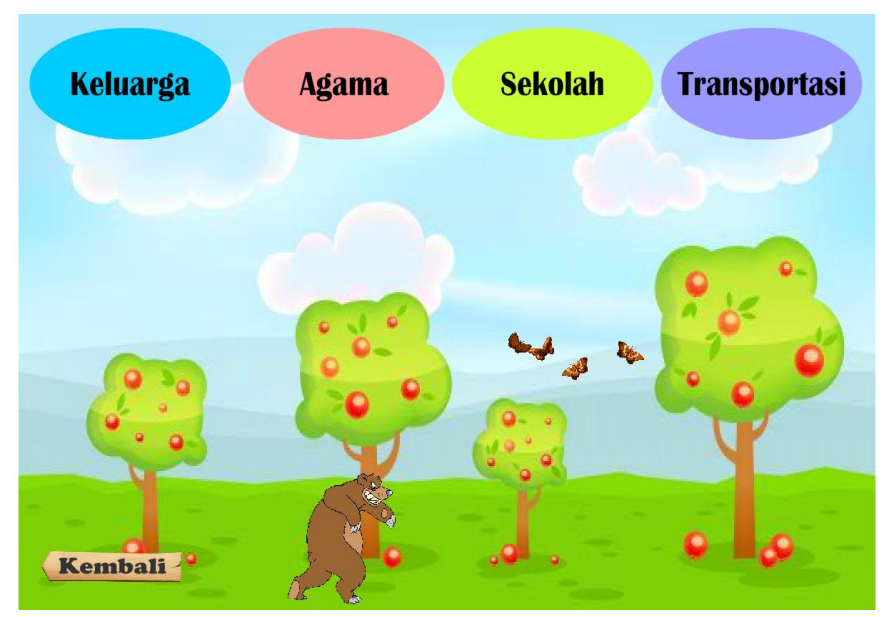

**Gambar 5.6 Tampilan Halaman Mengenal lingkungan**

Tampilan halaman mengenal lingkungan muncul setelah pengguna mengklik tombol mengenal lingkungan pada halaman menu utama. halaman menu lingkungan ini berfungsi untuk *user* memilih kategori materi pada mengenal lingkungan dengan mengklik tombol tersebut. kategori materi pengenalan yang ada pada aplikasi ini yaitu, agama, keluarga, transportasi, dan sekolah.

#### 7. Tampilan Halaman Keluarga

Tampilan halaman keluarga ini merupakan implementasi dari rancangan pada gambar 4.19 sedangkan action script ada pada lampiran. hasil implementasi dapat dilihat pada gambar 5.7 :

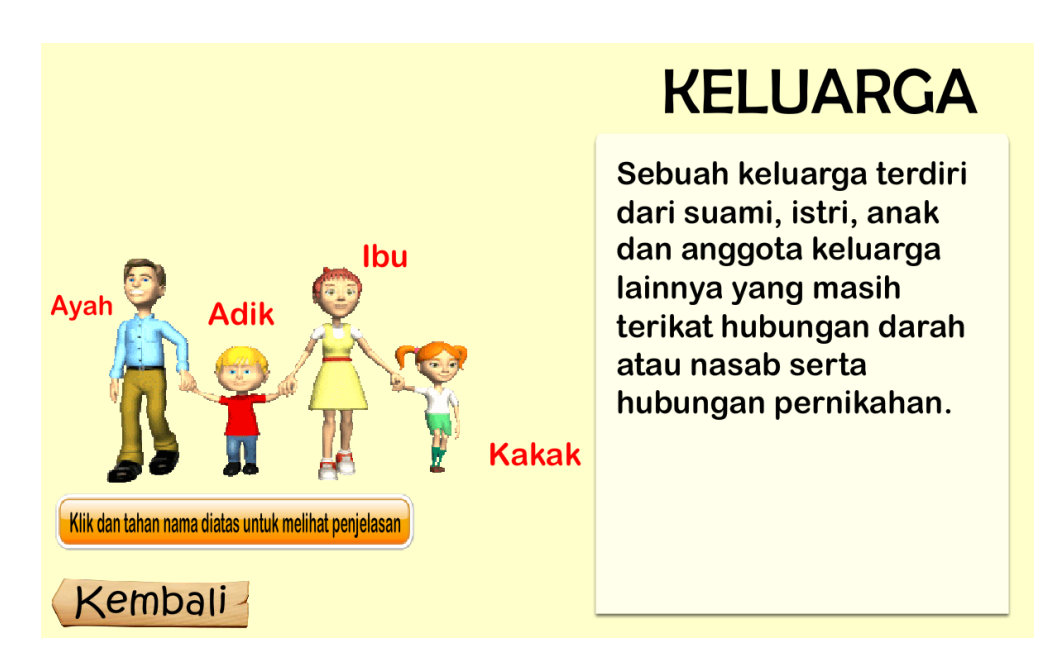

## **Gambar 5.7 Tampilan Halaman Keluarga**

Tampilan halaman keluarga ini muncul pada saat *user* memilih tombol keluarga pada halaman menu utama.

## 8. Tampilan Halaman Agama

Tampilan halaman agama ini merupakan implementasi dari rancangan pada gambar 4.20 sedangkan action script ada pada lampiran. hasil implementasi dapat dilihat pada gambar 5.8 :

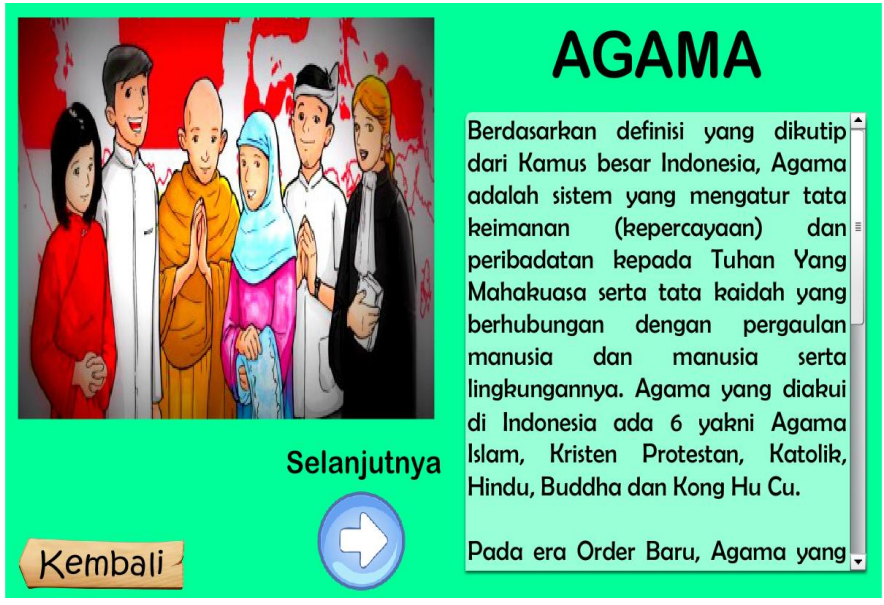

**Gambar 5.8 Tampilan Halaman Agama**

Tampilan halaman agama ini muncul pada saat *user* memilih tombol agama pada halaman mengenal lingkungan.

9. Tampilan Halaman Sekolah

Tampilan halaman sekolah ini merupakan implementasi dari rancangan pada gambar 4.21 sedangkan action script ada pada lampiran. hasil implementasi dapat dilihat pada gambar 5.9 :

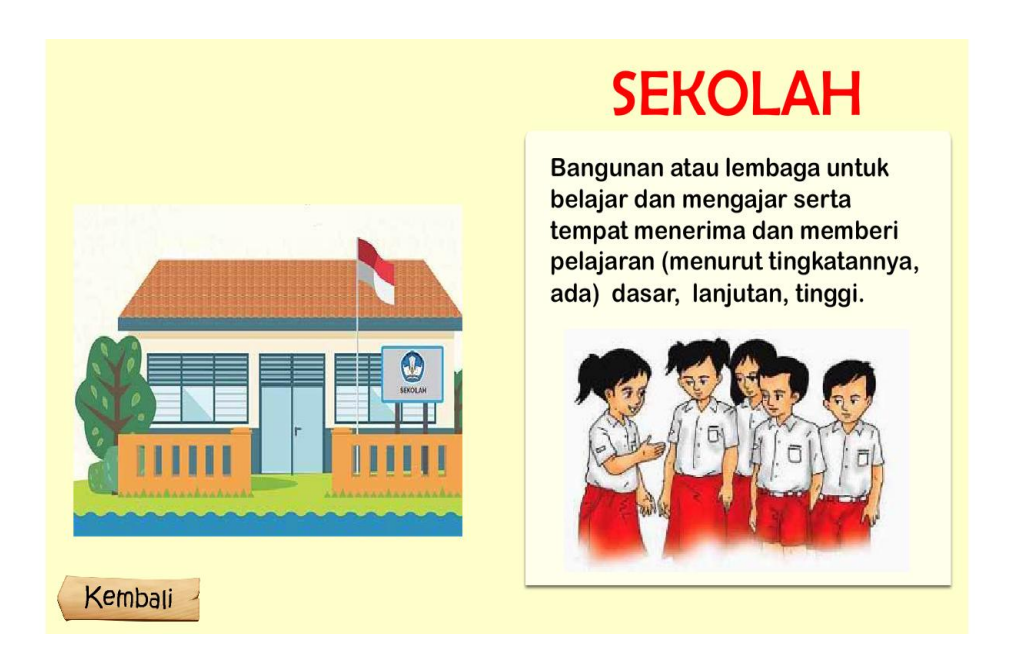

# **Gambar 5.9 Tampilan Halaman Sekolah**

Tampilan halaman sekolah ini muncul pada saat *user* memilih tombol sekolah pada halaman mengenal lingkungan.

## 10. Tampilan Halaman Transportasi

Tampilan halaman transportasi ini merupakan hasil implementasi dari rancangan pada gambar 4.22 sedangkan action script ada pada lampiran. hasil implementasi dapat dilihat pada gambar 5.10 :

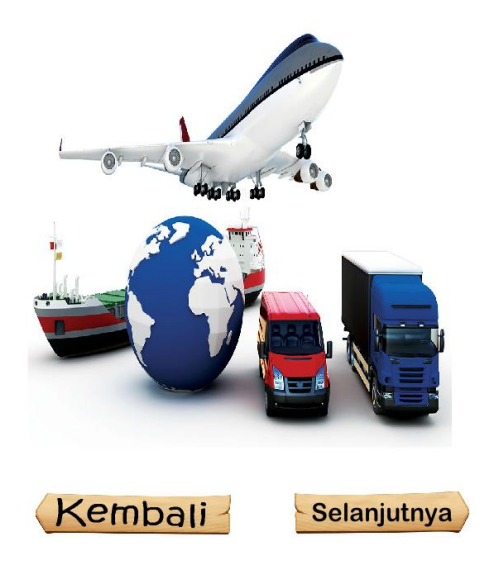

# **TRANSPORTASI**

sesuatu yang digunakan untuk dikendarai atau dinaiki (seperti kuda, kereta, mobil, kapal, pesawat terbang, dll)

## **Gambar 5.10 Tampilan Halaman Transportasi**

Tampilan halaman transportasi ini muncul pada saat *user* memilih tombol transportasi pada halaman mengenal lingkungan.

#### 11. Tampilan Halaman Keluar

Tampilan halaman keluar ini merupakan implementasi dari rancangan pada gambar 4.23 sedangkan action script ada pada lampiran. hasil implementasi dapat dilihat pada gambar 5.11 :

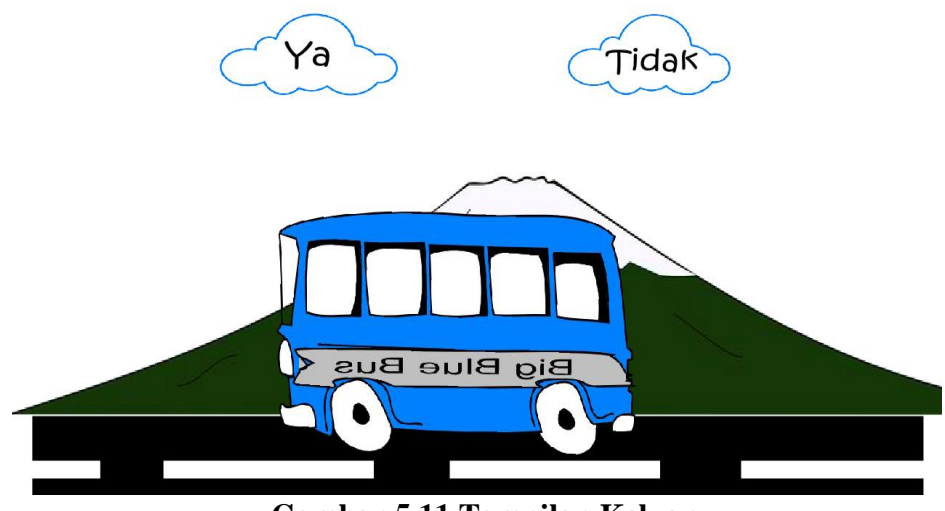

Apakah kamu ingin keluar dari aplikasi ini..?

**Gambar 5.11 Tampilan Keluar**

Halaman diatas merupakan halaman ketika user memilih tombol keluar. Pada halaman ini terdapat 2 (dua) tombol yaitu, tombol "ya" yang berfungsi untuk keluar dari aplikasi, sedangkan tombol "tidak" berfungsi untuk membatalkan perintah keluar dari aplikasi.

# **5.2 PENGUJIAN SISTEM**

Pengujian terhadap sistem yang telah dibuat dilakukan untuk melihat apakah program yang dibuat tersebut telah berjalan sesuai dengan yang di inginkan. Dari hasil pengujian tersebut dapat dilihat pada tabel 5.1.

| <b>Deskripsi</b>                      | <b>Prosedur</b><br>pengujian                                      | <b>Keluaran</b><br>yang<br>diharapkan            | <b>Hasil</b> yang<br>didapat                     | Kesimpulan  |
|---------------------------------------|-------------------------------------------------------------------|--------------------------------------------------|--------------------------------------------------|-------------|
| Melihat<br>Halaman<br>Utama/intro     | - Jalankan<br>aplikasi                                            | Menampilkan<br>halaman<br>utama/intro            | Tampilan<br>halaman<br>utama                     | Baik        |
| Melihat<br>Petunjuk                   | - Jalankan<br>aplikasi<br>- Klik tombol<br>petunjuk               | Menampilkan<br>halaman<br>petunjuk               | Menampilkan<br>halaman<br>petunjuk               | Baik        |
| Melihat<br>Informasi                  | - Jalankan<br>aplikasi<br>- Klik tombol<br>informasi              | Menampilkan<br>halaman<br>informasi              | Menampilkan<br>halaman<br>informasi              | Baik        |
| Menjalankan<br>Mulai                  | - Jalankan<br>aplikasi<br>- Klik tombol<br>mulai                  | Menampilkan<br>menu mulai                        | Menampilkan<br>menu mulai                        | Baik        |
| Menjalankan<br>Menu<br>Bermain        | - Jalankan<br>aplikasi<br>- Klik tombol<br>bermain                | Menampilkan<br>halaman<br>bermain                | Menampilkan<br>halaman<br>bermain                | <b>Baik</b> |
| Menjalankan<br>Mengenal<br>lingkungan | - Jalankan<br>aplikasi<br>- Klik tombol<br>mengenal<br>lingkungan | Menampilkan<br>halaman<br>mengenal<br>lingkungan | Menampilkan<br>halaman<br>mengenal<br>lingkungan | Baik        |
| Keluar<br>Aplikasi                    | - Jalankan<br>aplikasi<br>- Klik tombol<br>keluar                 | Keluar dari<br>aplikasi                          | Keluar dari<br>aplikasi                          | Baik        |

**Tabel 5.1 Pengujian Sistem**

#### **5.3 ANALISIS HASIL YANG DICAPAI SISTEM**

Berdasarkan analisa dari tampilan-tampilan hasil implementasi serta pengujian perangkat lunak yang dilakukan, diperoleh kesimpulan bahwa aplikasi yang dibuat telah mencapai tujuan yang telah ditetapkan.

Adapun kelebihan yang dimiliki oleh aplikasi game edukasi ini antara lain sebagai berikut:

- 1. Aplikasi ini sudah berbasis android sehingga dapat menampilkan animasi seperti gambar bergerak, suara dan gambar yang cukup baik.
- 2. Mudah dioperasikan karena desainnya dirancang untuk mudah digunakan, khususnya untuk anak-anak.
- 3. Sistem dapat menjelaskan tentang pengenalan lingkungan sosial dengan mudah dalam memahami lingkungan sosial.

Selain kelebihan adapun kekurangan dari game edukasi ini adalah sebagai berikut :

- 1. Memerlukan bimbingan orang tua agar anak dapat lebih mudah memahami metode dalam membaca bahasa Indonesia.
- 2. Materi pembahasan masih perlu ditambah lagi kedepannya yang akan diupgrade agar lebih baik lagi
- 3. Fitur yang terdapat dalam aplikasi *game edukasi* ini belum begitu kompleks seperti tidak terdapatnya animasi 3D.